## **JS-Client: using "assignpdf" and "showpdf"**

With Omnis Studio version 6.1 or earlier it was possible to print PDF files using PDFDevice and display these PDF files using the assignpdf and showpdf client commands on the javascript client. Due to the security fix ST/WT/1860 in Studio 6.1.1 you may receive an error such as "You are not allowed to get the file c:/server/temp/test.pdf using the getpdf command". How to resolve this issue is documented in the 6.1.2 Studio release notes, but for convenience we have included the solution below.

You need to make a small change to your config.json file to specify what folders can be accessed by the GetPDF() function.

This file can be found in the Omnis Studio folder, i.e. c:

\Users\your\_user\_name\AppData\Local\TigerLogic\OS6.1.2\studio\config.json.

In the "Server" section you need to add (something like) the following:

```
"getpdfFolders": [ 
     "c:\\server\\temp", 
     "c:\\MyPDFFiles" 
]
```
Please ensure that any separators are Escaped, and the folder names are bound with quotes.

This will allow you to use a PDF in any of the named folders or sub folders.

## **PDFDevice version 4 Update**

PDFDevice version 4 has a new feature that allows the generation of temp files that are placed by default in the Omnis Studio omnispdf/temp folder in Application Support. In order for assign-do and showpdf to work within this folders for files generate by other means then the Omnis PDF external, you must add the full path to this folder to the config file as discussed above. In Studio 10.2 this may look something like this.

```
 "server": { 
         "timeoutReads": true, 
         "readTimeout": 20, 
         "getpdfFolders": [ 
              "/Users/user_name/Library/Application Support/Omnis/Omnis Studio 
10.2/omnispdf" 
 ] 
     },
```
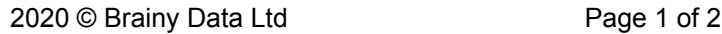

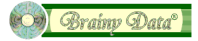

## **Document History**

22 November 2020: updated for PDFDevice version 4<br>11 June 2015: corrections 11 June 2015: corrections<br>10 June 2015: first publication  $10$  June  $2015$ :

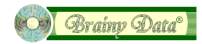